## What's New in Version 3.04

Version 3.04 was released on 11 October 2011.

It's available for download from www.estimac.com or www.estipc.com.

Install over your previous version. All your projects, data and settings will be preserved. For full installation instructions, please see How To Install EstiPC or How To Install EstiMac.

So what's new...

### **Project Languages and Currencies**

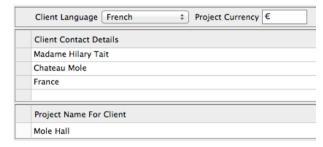

You can now set the Client Language and Project Currency symbol for each project. French, Spanish and Portuguese are currently implemented and spell checking in these languages is included.

The 'Captions' for all client and supplier printouts, PDFs and emails are translated. These include words and phrases like 'Invoice', 'Order Number', etc.

All captions in each language can be modified in the Print Settings if you're not happy with our translations.

There's an 'Other' language which you can use if you need something that we don't yet support. You can even modify the English captions if you don't like the standard ones.

Words can be added to the dictionaries for each supported language. Accented characters are accepted.

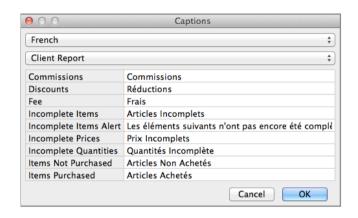

## **Save As New Project or Backup**

The File / Save As menu now gives you the option of starting a new project or making a snap-shot backup copy.

When a new project is started in this way, all orders, supplier charges and client invoices are automatically removed. You're just left with all the descriptions, details, costs and prices, which you can use as a starting point.

When a backup copy is made it is automatically data-stamped and saved separately from your main project to avoid confusion.

# **Hidden and Visible Groups**

It was already possible to group lines together and present the client with just an overall description and price. For example, the client would just see a description and price for a set of curtains but the fabric, lining, interlining and edging could be specified, costed and ordered but hidden from the client.

It's now possible to use 'Visible Groups' where the descriptions of the component items are also shown to the client with an overall description and an automatically calculated price.

#### **Lines Data**

There's now a fourth type of data, 'Lines'. These are commonly used product lines, components, treatments of descriptions. Anything you've found yourself typing out repeatedly or copy-and-pasting from one project to another can now be added to your Lines data.

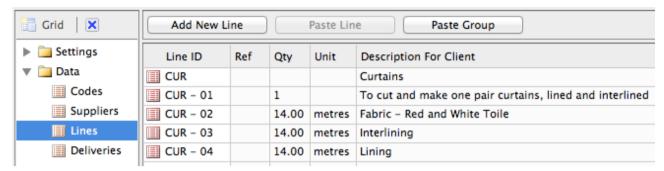

Groups of lines can also be set up.

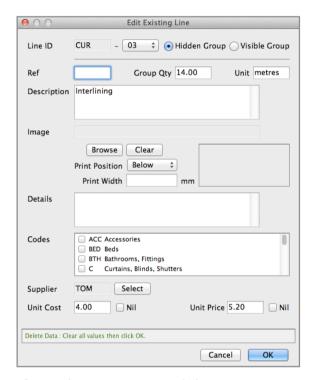

If you share projects and data on a network, all your lines data will also be available to your colleagues.

Lines data can be set up by copying grid lines or groups that you've previously used in your projects. You can also set them up manually or modify what you've copied.

Lines data can include references, descriptions, images, details, codes, suppliers, unit costs and unit prices.

You can build up detailed data for everything you frequently use or just add a few descriptive phrases to save on typing.

To use the lines data you've set up, just double-click on an empty Description or Details column in a project grid line. Then select the line or group from a popup box...

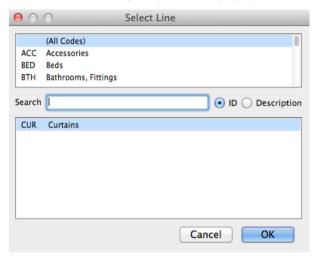

Everything you've set up for the line or group is then automatically inserted into your project.

# **Other Changes**

Detailed charge status is now shown in the grids.

VAT-inclusive prices can now be shown in Client Reports.

For full details see www.estimac.com/versions.shtml or www.estipc.com/versions.shtml